**УТВЕРЖДАЮ** enceare НАЧАЛЬНИК ГЦИ "ВОЕНТЕСТ" 32 ГНИИИ МО РФ В. Н. Храменков 210 2003 г.

# ИНСТРУКЦИЯ

**ΓΕΗΕΡΑΤΟΡ AGILENT 8648 A,** ФИРМЫ "AGILENT TECHNOLOGIES", США МЕТОДИКА ПОВЕРКИ

> г. Мытищи, 2003 г.

#### 1 Введение

1.1 Данная методика распространяется на генератор Agilent 8648 A (далее - Agilent 8648 А), зав. № 3847U02666 и устанавливает порядок проведения его первичной и периодической поверки.

1.2 Межповерочный интервал - один год.

# 2 Операции поверки

При поверке выполняют операции, представленные в таблице 1.

Таблица 1.

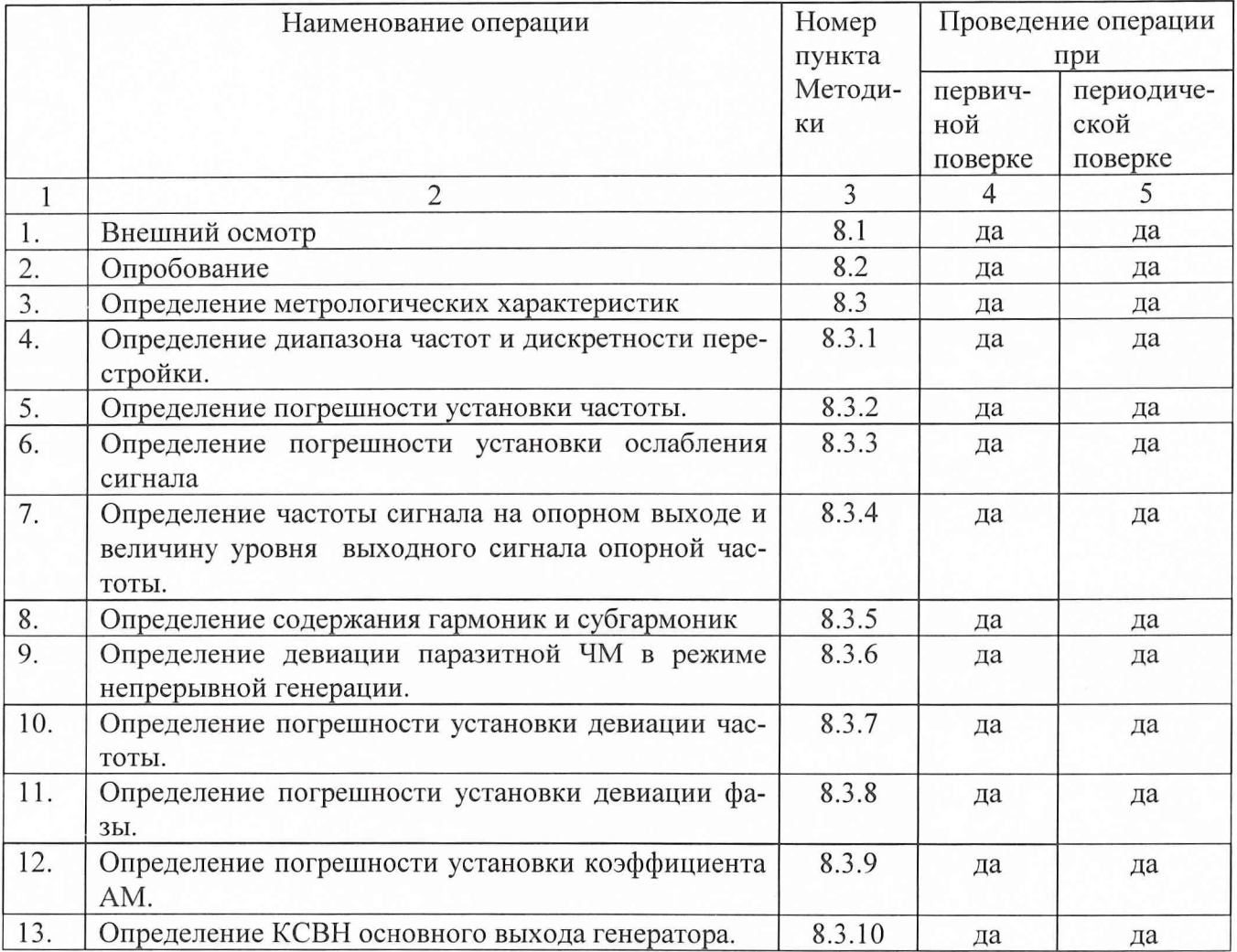

## 3 Средства поверки

3.1 При проведении поверки используют средства измерений и вспомогательное оборудование, представленное в таблице 2.

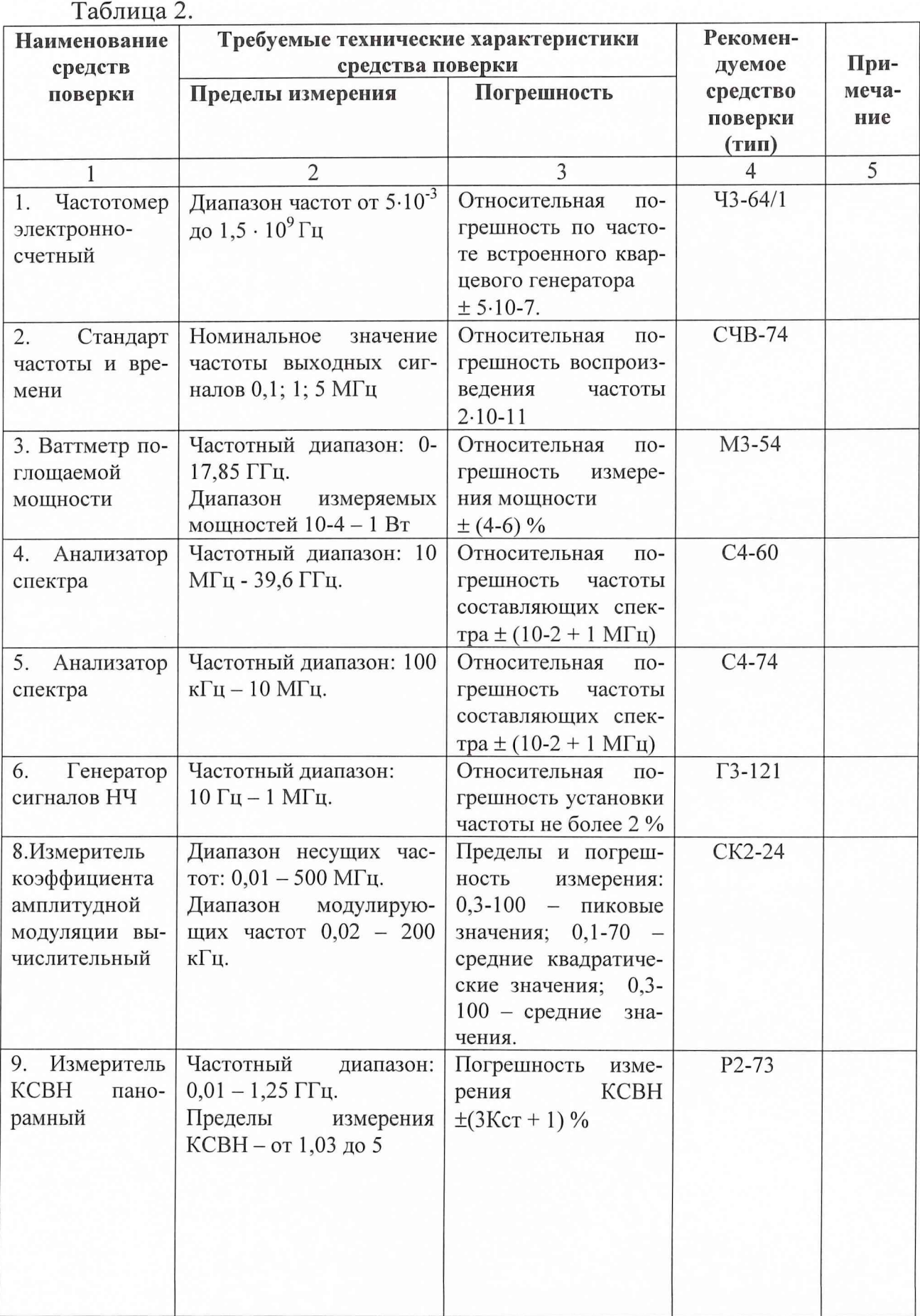

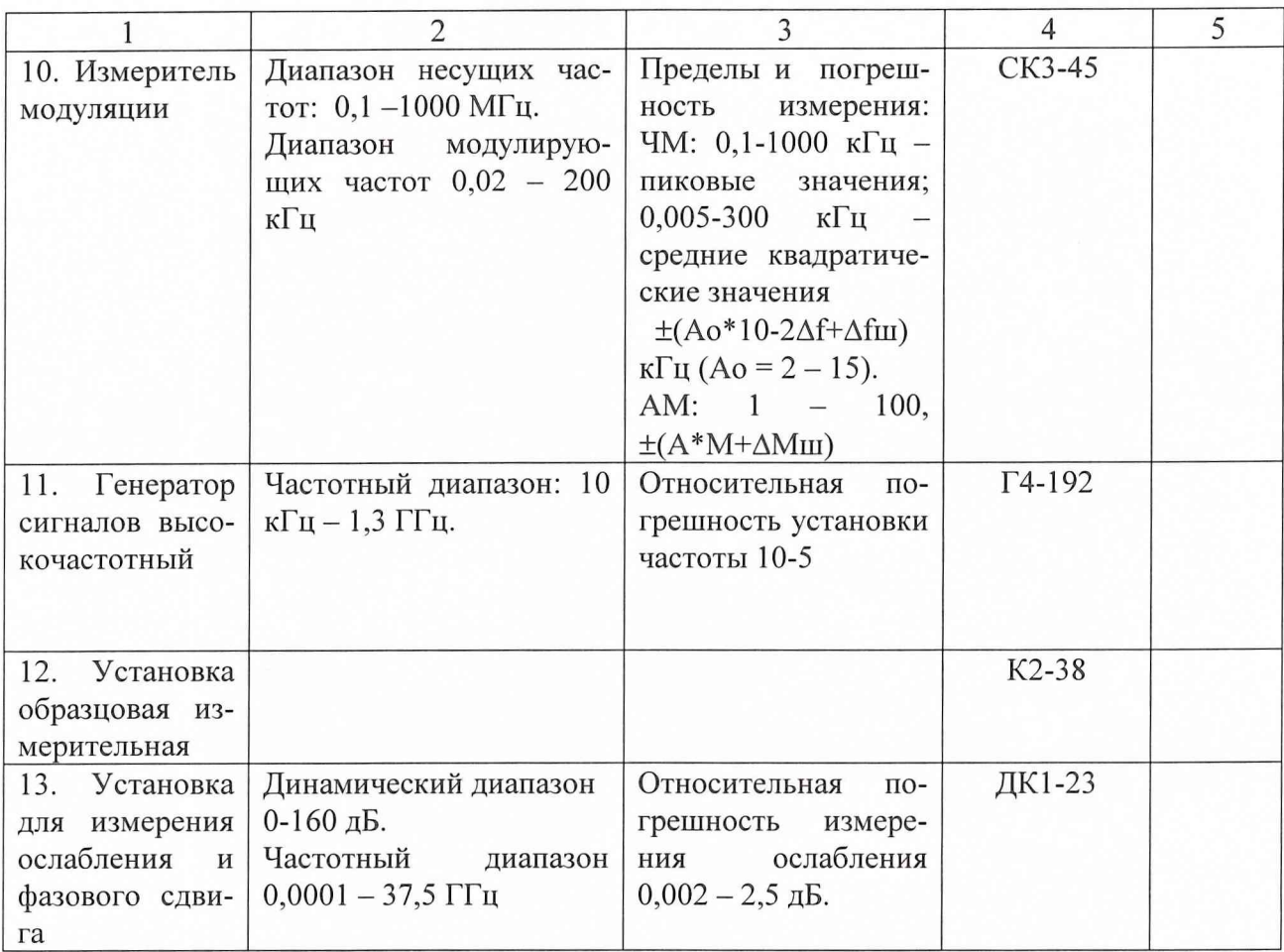

3.2 Допускается использование других средств измерений и вспомогательного оборудования, имеющих метрологические и технические характеристики не хуже характеристик приборов, приведенных в таблице 2

3.3 Полученные при поверке значения метрологических характеристик должны быть не хуже значений, приведенных в таблице 3.

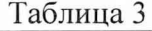

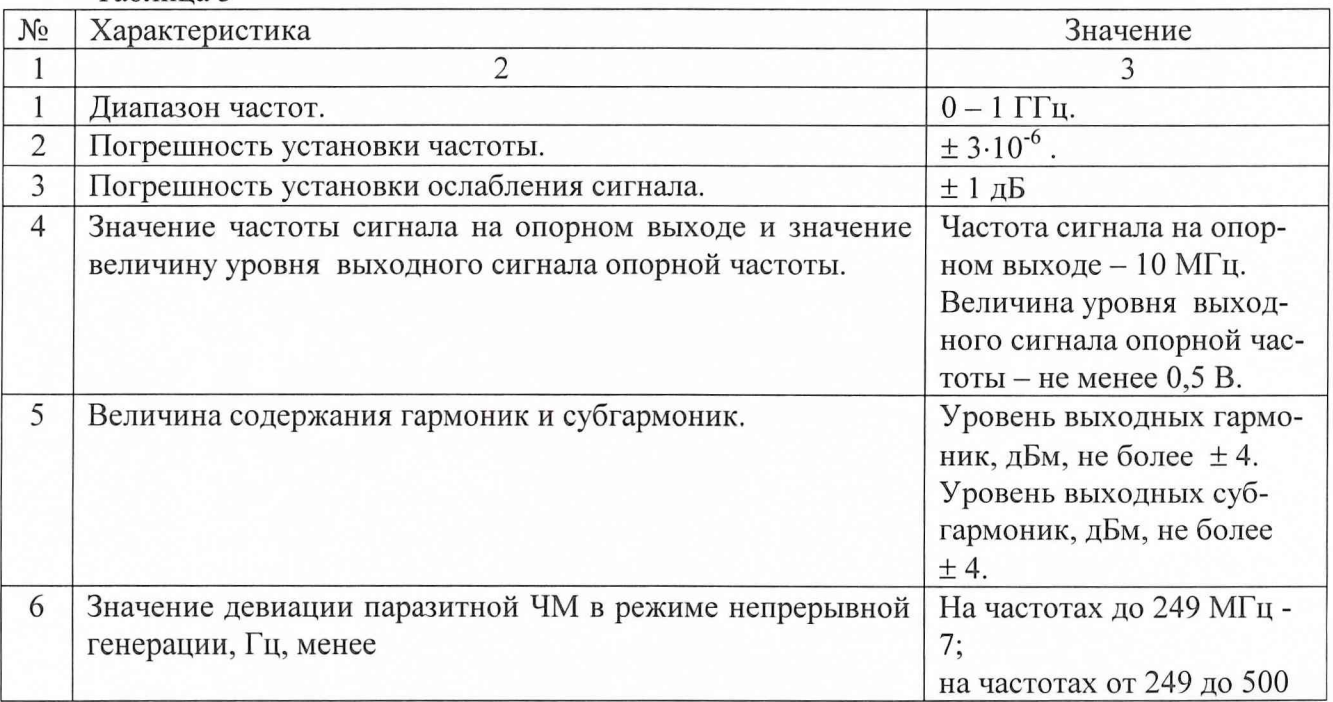

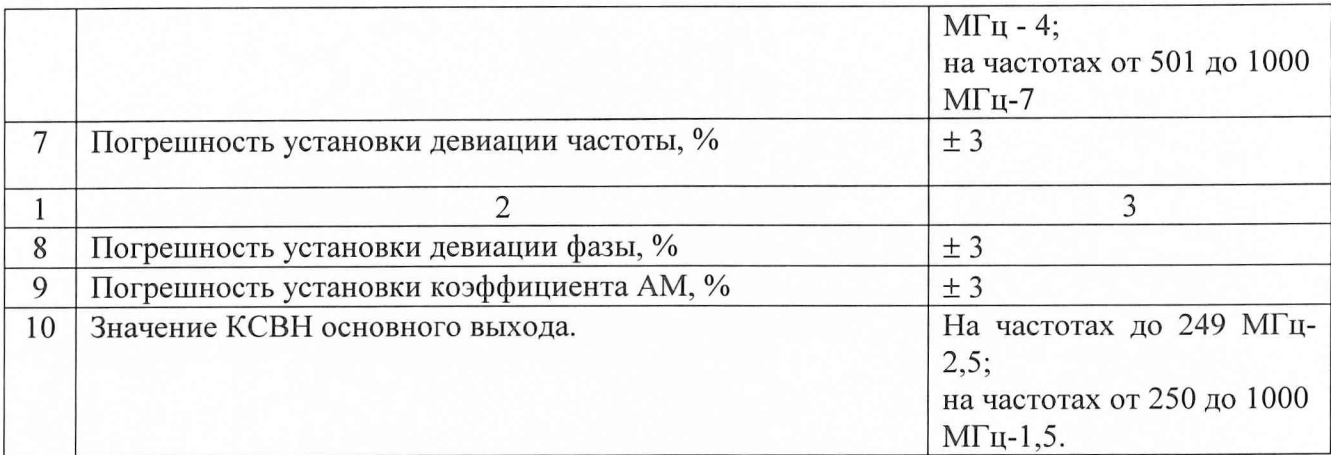

# **4 Требования к квалификации поверителей**

К проведению поверки Agilent 8648 А допускается инженерно-технический персонал со среднетехническим или высшим радиотехническим образованием, имеющим опыт работы с радиотехническими установками, ознакомленный с руководством по эксплуатации и документацией по поверке и имеющие право на поверку.

# **5 Требования безопасности**

5.1 К работе на Agilent 8648 А допускаются лица, изучившие требования безопасности по ГОСТ 22261-94, инструкцию по правилам и мерам безопасности и прошедшие инструктаж на рабочем месте.

5.2 Запрещается проведение измерений при отсутствии или неисправности заземления аппаратуры, входящей в состав Agilent 8648 А.

## **6 Условия поверки**

6.1 Поверка проводится при нормальных условиях (составляющая погрешности измерений любой из характеристик от действия совокупности влияющих величин не превышает 35 % допускаемой основной погрешности).

6.2 Agilent 8648 А обеспечивает работоспособность с заданными точностными характеристиками при следующих климатических условиях:

температура окружающего воздуха от 0 до 45 °С;

относительная влажность воздуха при температуре до 20 °С, %, не более 80 %; атмосферное давление 630-800 мм рт. ст.;

# **7 Подготовка к поверке**

При подготовке к поверке выполняют следующие операции: проверяют готовность Agilent 8648 А в целом согласно руководству по эксплуатации; выполняют пробное непродолжительное (10-15 мин.) включение Agilent 8648 А;

## **8 Проведение поверки**

8.1 Внешний осмотр

При проведении внешнего осмотра проверяют:

соответствие состава Agilent 8648 А технической документации;

8.2 Опробование

При проведении опробования собирается структурная схема в соответствии с рис. 1

С Agilent 8648 А подать сигнал частотой 100 МГц на частотомер 43-64/1. Если на 43-64/1 осуществляется измерение частоты сигнала, то Agilent 8648 А работоспособен.

8.3 Определение метрологических характеристик

*8.3.1 Определение диапазона частот.*

Определение диапазона частот и дискретности перестройки провести измерением частоты сигнала на основном выходе генератора частотомером 43-64/1. Собрать структурную схему измерения в соответствии с рис.1 .

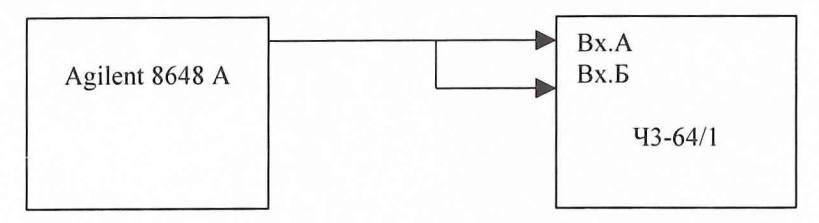

Рис.1 Структурная схема определения диапазона частот и дискретности перестройки.

На генераторе установить уровень выходного сигнала минус ЮдБм и подать выходной сигнал либо на вход А частотомера при измерении сигнала до 150 МГц, либо на вход Б при измерении частот выше 150 МГц.

На частотомере установить время счета  $10^7$  мкс. На генераторе последовательно установить частоты 0,0100000; 10,0000000; 104,4444444; 107,7777777; 112,2222222; 117,3333333; 122,6666666; 147,88888888; 225,5555555; 249,0000000; 269,9999999; 411,1111111; 450,99999999; 501,0000000; 635,6419732; 878,3548179; 1000,0000000 МГц.

Результаты поверки считают удовлетворительными, если во всем диапазоне устойчиво работает система синхронизации, а измеренные значения частот отличаются от установленных не более, чем на  $\pm$  0,1 МГц.

*8.3.2 Определение погрешности установки частоты.*

Собрать схему в соответствии с рис .2

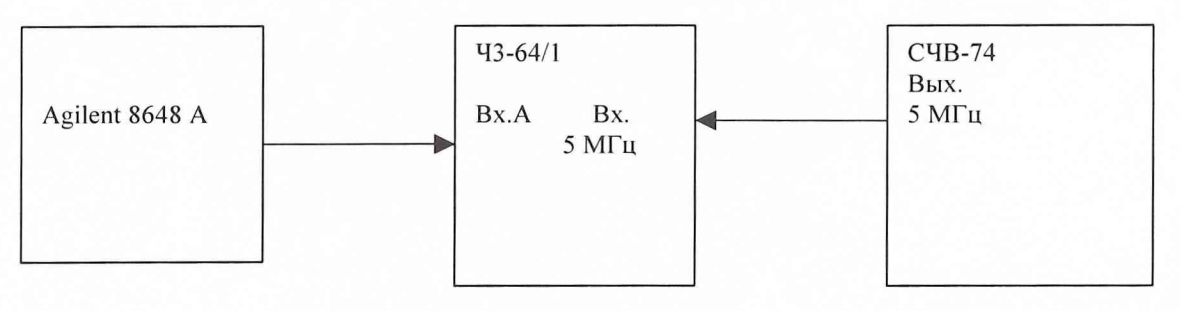

Рис.2

На генераторе установить частоту 100 МГц, уровень выходного сигнала минус 10дБм и подать его на вход А частотомера. На частотомере установить время счета не менее  $10<sup>7</sup>$ мкс, перевести его в режим работы от внешнего источника опорного сигнала частотой 5 МГц, который подать от стандарта частоты и времени СЧВ-74.

До проведения измерений СЧВ-74 прогреть не менее 2 часов.

По истечении времени самопрогрева генератора, измерить частоту на выходе прибора. Погрешность установки частоты  $(\delta_f)$  в процентах вычислить по формуле (1):

$$
\delta F = \frac{F_{u_{2M}} - F_{u_{0M}}}{F_{u_{0M}}} * 100\%, (1)
$$

где  $F_{\text{HOM}}$  – установленное значение частоты;

 $F_{H3M}$  – измеренное значение частоты.

Генератор Agilent 8648 А. Методика поверки. стр 6 И 6

Результаты поверки считать положительными, если вычисленные значения установки частоты не превышают значений  $\pm 3.10^{-6}$  %.

*8.3.3 Определение относительной погрешности установки ослабления сигнала*

Определение относительной погрешности установки ослабления сигнала осуществить при помощи установки ДК1-23 в соответствии с рис.З.

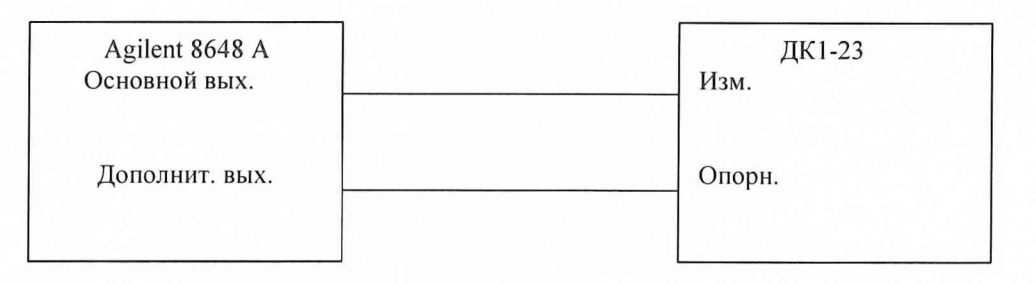

Рис.З.

Измерение уровня выходного сигнала с Agilent 8648 А во всем динамическом диапазоне провести на частоте 10 МГц.

С основного выхода Agilent 8648 А на измерительный выход установки ДК1-23 подать сигнал мощностью 0 дБм.

На индикаторе установки ДК1-23 установить значение  $3 \text{ }\mathrm{A}5 \pm 0.5 \text{ }\mathrm{A}5$ .

Нажать кнопку «X».

Произвести измерение уровня выходного сигнала в точках минус 1, минус 2, минус 3, минус 4, минус 5, минус 6, минус 7, минус 8, минус 9, минус 10, минус 20, минус 30, минус 40, минус 50, минус 60, минус 70, минус 80, минус 90, минус 100, минус 110, минус 120, минус 130, минус 136 дБм.

Для измерения мощности выходного сигнала равного 10 дБм с основного выхода Agilent 8648 А на измерительный выход установки ДК1-23 подать сигнал мощностью 0 дБм, на индикаторе установки установить значение 23 дБ  $\pm$  0,5 дБ.

Нажать кнопку «X».

Подать с Agilent 8648 А сигнал мощностью 10 дБм и произвести измерение по отсчетному устройству установки ДК1-23.

Погрешность для каждой отметки выходного сигнала (SAf) вычисляется по формуле:

$$
\delta A f = A H - A f c p,
$$

где Ан - номинальное значение установленной мощности сигнала.

Результаты измерений записываются в протокол и должны удовлетворять значениям приведенным в документации на Agilent 8648 А. В противном случае Agilent 8648 А бракуется и отправляется в ремонт.

*8.3.4 Определение частоты сигнала на опорном выходе и уровень выходного сигнала опорной частоты.*

Определение частоты сигнала на опорном выходе генератора осуществить непосредственным измерением частоты сигнала с опорного выхода частотомером 43-64/1 по рис. 4

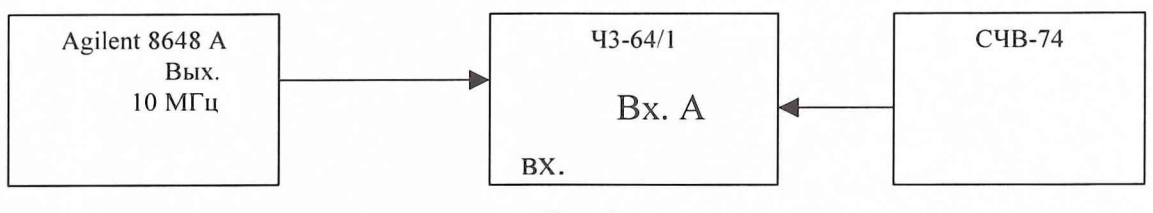

Рис.4

На частотомере установить время счета не менее  $10^7$  мкс, перевести его в режим работы от внешнего источника опорного сигнала частотой 5 МГц, который подают от стандарта частоты и времени СЧВ-74.

До проведения измерений СЧВ-74 прогреть не менее 2 часов.

По истечении времени самопрогрева генератора измерить частоту на выходе прибора. Погрешность установки частоты  $(\delta_f)$  в процентах вычислить по формуле (1).

Определение выходного напряжения на дополнительном выходе генератора провести непосредственным измерением выходной мощности ваттметром МЗ-54 на частоте 10 МГц по рис.5.

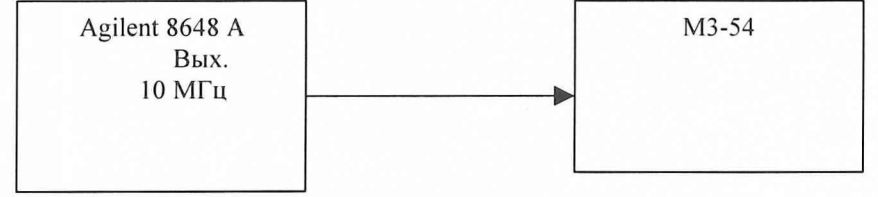

Рис.5

Дополнительный выход генератора соединить с ваттметром кабелем.

Результаты поверки считать удовлетворительными, если погрешность установки частоты не превышает значения  $\pm 5*10^{-6}$ %, а выходное напряжение на дополнительном выходе генератора более 0,5 В.

## *8.3.5 Определение содержания гармоник и субгармоник.*

Определение содержания гармоник и субгармоник провести анализатором спектра С4-74 (в диапазоне частот 0,1 – 100 МГц) и С4-60 (в диапазоне частот 100 - 1000 МГц) следующим образом:

1. Уровень второй гармоники просмотреть во всем диапазоне частот генератора, уровень третьей гармоники просмотреть в диапазоне до 860 МГц, а субгармоник при работе генератора в диапазоне 249 - 1000 МГц в режиме НГ, при выходном напряжении 0 дБм и определить частоты (F), на которых обнаруживается максимальное содержание гармоник и субгармоник, при этом входной аттенюатор С4-74 ставится в положение 60 дБ, а на вход С4- 60 сигнал подается через внешний аттенюатор с общим ослаблением 50 дБ.

2. На вход анализатора спектра подать с генератора (Г4-192) сигнал частоты, F/2, F/3, 2 F и 3 F и уровнем минус 23 дБм. Аттенюатором анализатора спектра устанавливают максимальный размер изображения на шкале экрана и отметить показания  $A_1$  аттенюатора.

3. Переключить анализатор спектра на поверяемый генератор, на которой устанавливают сигнал частоты F и уровнем 0 дБм. По анализатору спектра провести отсчет уровней гармоник (2 F и 3 F и субгармоник F/2, F/3) – А<sub>2</sub> и А'<sub>2</sub> соответственно.

Уровень гармоник А подсчитать по формуле (2):

 $A = - (A_1 - A_2(A_2) + 23)$ дБ, (2)

где 23 дБ учитывают разницу в уровнях сигналов при калибровке и измерении.

Результаты проверки считают удовлетворительными, если вычисленные по формуле значения гармоник и субгармоник не превышают значений +4дБм.

8.3.6 Определение девиации паразитной ЧМ в режиме непрерывной генерации.

Определение девиации паразитной ЧМ в режиме непрерывной генерации провести измерением девиации паразитной ЧМ разностью частоты 1 МГц двух генераторов Г4-192, измерителем модуляции вычислительным СКЗ-45, следующим образом:

1. Собрать схему по рис.6

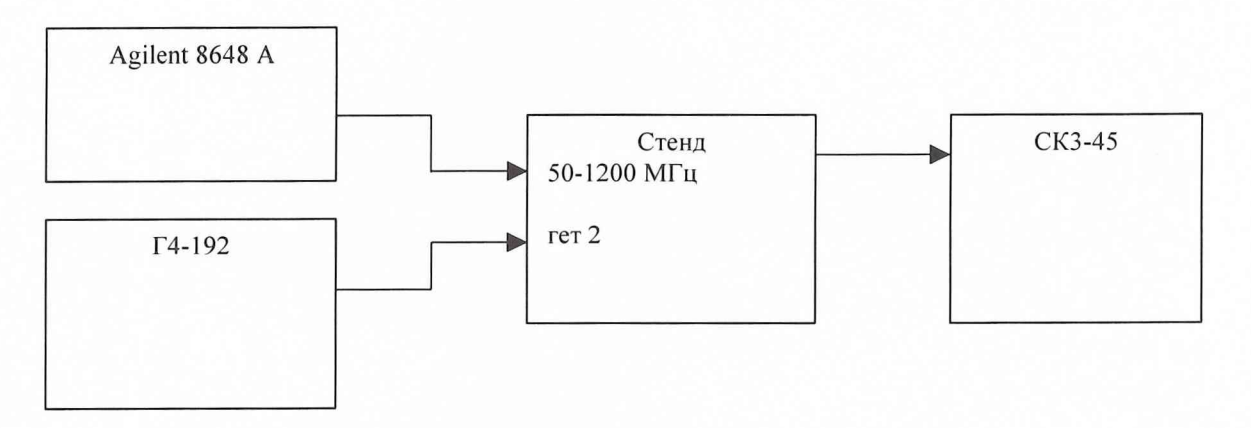

Рис.6

2. На гетеродине установить режим работы «НК», выход 0 дБм, частоту на 1 МГц ниже проверяемой, переключатель «S<sub>1</sub>» – на стенде установить в положение «50-1300 МГц», «S<sub>2</sub>» - в положение «ЧМ, АМ, тf», «S<sub>3</sub>» «ЧМ, АМ», «S<sub>4</sub>» - в положение «ЧМ», «SMV11» - в положение «ОТКЛ», на СКЗ-45 установить режим измерения «ЧМ», «СКЗ», «МИ», полосу НЧ либо 0,3-3,4 кГц, либо 0,02-20 кГц.

3. На поверяемом генераторе установить режим работы «непрерывная генерация», выход минус 10 дБм и измерить величину девиации паразитной ЧМ ( $\Delta F_{\text{max}}$ ) на частотах 248,00112 МГц; 500,887777 МГц; 1000 МГц.

Величину паразитной ЧМ ( $\Delta F_n$ ) подсчитать по формуле (3):

$$
\Delta F_n = \frac{\Delta F_{u_{3M}}}{\sqrt{2} * 9} \tag{3}
$$

Примечание: При измерении не допускать акустических воздействий и вибрации. Результаты поверки считать положительными, если величина девиации паразитной ЧМ, вычисленная по формуле, не превышает значений:

В частотном диапазоне до 249 МГц менее 7 Гц;

В частотном диапазоне от 250 до 501 МГц менее 4 Гц;

В частотном диапазоне от 501 до 1000 МГц менее 7 Гц.

#### 8.3.7 Определение погрешности установки девиации частоты.

Определение погрешности установки девиации частоты, определение погрешности установки девиации частоты в диапазоне модулирующих частот провести непосредственно измерением величины девиации частоты измерителем СКЗ-45.

Определение погрешности установки девиации частоты провести следующим обра-

1. Установить на СКЗ-45 режим измерения «ЧМ», «КИ» и полосу НЧ 0, - 3,4 кГц;

2. Установить на генераторе режим «внутренняя ЧМ», выход – минус 10 дБм, частоту несущей 250МГц, частоту модулирующего сигнала 1000 Гц;

3. Установить последовательно на генераторе значения девиации частоты 0,5; 5,0; 50; 250 кГц и измерить действительное значение девиации частоты  $\Delta F_{\text{II}}+$  и  $\Delta F_{\text{II}}-$ . Аналогичные измерения провести при модулирующей частоте 400 Гц.

4. Установить на генераторе девиацию частоты 1000 кГц, модулирующую частоту 400 либо 1000 Гц и измерить девиацию частоты  $\Delta F_{\text{II}}+$  и  $\Delta F_{\text{II}}-$  на несущих частотах 10, 100, 300, 500, 650, 1000 МГц.

Погрешность установки девиации частоты определить по формуле (4):

$$
\delta F = \frac{\Delta F_{u_{2M}} - \Delta F_{y_{cm}}}{\Delta F_{y_{cm}}} * 100\%, \quad (4)
$$

где-  $\Delta F_{\rm ver}$  установленное значение девиации частоты;

30M:

 $\Delta F_{\text{H3M}}$  – значение девиации частоты, определяемое по формуле (5)

$$
\Delta F_{u_{3M}} = \frac{(\Delta F_{\pi}+) + (\Delta F_{\pi}-)}{2} \quad (5)
$$

Результаты поверки считаются удовлетворительными, если величина вычисленная по формуле (4) не превышает значения  $\pm 3\%$  от установленной девиации частоты +30 Гц.

#### 8.3.8 Определение погрешности установки девиации фазы.

Определение погрешности установки девиации фазы провести измерением соответствующих параметров измерителем модуляции СКЗ-45 с использованием генератора ГЗ-121 следующим образом:

1. Установить на СКЗ-45 режим измерения «ЧМ», «МИ» и полосу НЧ 0,3 - 3,4 кГц;

2. Установить на генераторе режим «внутренняя ФМ», частоту модуляции 1000 Гц и измерить соответствующие значения девиации частоты при установке девиации фазы 1 и 5 рад на несущих частотах 10, 249,250, 500, 501 и 1000 МГц, а так же на несущих частотах 250 и 500 МГц значение девиации фазы 10 рад;

Погрешность установки девиации фазы (бф) в процентах вычислить по формуле

$$
\delta \varphi = \frac{\Delta F_{\pi} - \Delta F_{H}}{\Delta F_{H}} * 100,
$$

где  $\Delta F_H$ - номинальное значение девиации частоты соответствующее установленной девиации фазы ( $\Delta \varphi$  F<sub>H</sub>);

 $F$  – частота модуляции, установленная с точностью до  $\pm$  1 %;

 $\Delta F_{\text{II}} = \Delta \varphi_{\text{II}} F$  - среднее значение измеренной девиации частоты, соответствующее действительному значению установленной девиации фазы ( $\Delta\varphi_{\Pi}$ ).

Результаты поверки считать удовлетворительными, если значение погрешности, вычисленные по формуле, не превышают  $\pm$  3 %.

Генератор Agilent 8648 A. Методика поверки.

#### *8.3.9 Определение погрешности установки коэффициента АМ.*

Определение погрешности установки коэффициента AM и погрешности установки коэффициента AM в диапазоне несущих частот до 500 МГц провести непосредственным измерением коэффициента AM измерителем коэффициента AM СК2-24, а в диапазоне частот выше 500 МГц измерением коэффициента модуляции преобразованного «вниз» ВЧ сигнала.

Определение погрешности установки коэффициента AM провести на несущих частотах 0,4; 1,5; 10; 500; 1000 МГц следующим образом:

1. Установить на СК2-24 режим измерения «МСР», «АВТ» и полосу НЧ 0,3-3,4 кГц при измерениях на всех несущих частотах, кроме 0,4 МГц, при измерениях на частоте 0,4 МГц установить полосу 0,02-20кГц.

2. Установить на генераторе режим «внутренняя АМ», частоту модуляции 1 кГц и подать сигнал на вход «0,1-1,5 МГц» прибора СК2-24 на частотах 0,4 и 1,5 МГц и на вход «1,5- 500 МГц» на частотах 10 и 500 МГц.

3. Измерить действительные значения коэффициента АМ при устанавливаемых на поверяемом генераторе значениях коэффициента модуляции 5; 10; 30; 70; 80 и 90 % и двух значениях уровня выходного сигнала минус 9,9 и минус 10 дБм.

4. На частоте 1000 МГц поверяемый генератор, гетеродин Г4-192, стенд поверки генератора и СК2-24 соединяют согласно рис.7.

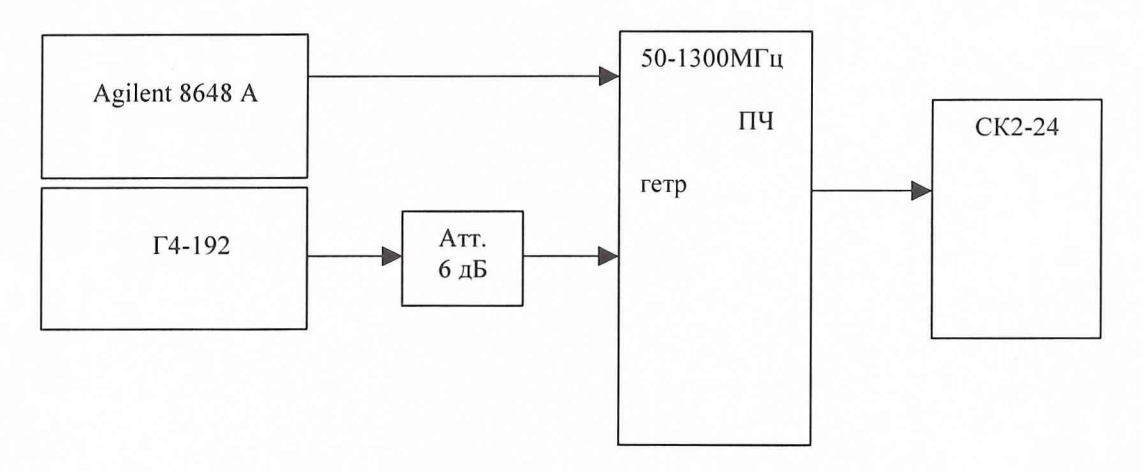

Рис. 7

5. На поверяемом генераторе установить частоту 1000 МГц, уровень выхода минус 30 дБм, режим «внутренняя АМ», частоту модуляции 1000 Гц.

6 . На гетеродине установить частоту на 1 МГц ниже частоты поверяемого генератора, уровень выхода 6 дБм.

7. На стенде поверки генератора переключатель «S1» установить в положение «50- 1300МГц», «S2» - в положение «ЧМ, АМ, т f», «S3» - в положение «ЧМ, АМ», «S3» - в положение «ПЧ», «SMV» - в положение «ОТКЛ».

8 . Последовательно установить величину коэффициента АМ 5; 10; 30; 70; 80 и 90 %. Измерить действительное значение коэффициента модуляции.

9. Повторить измерения при уровне выходного сигнала минус 29,9 дБм.

Погрешность коэффициента АМ (ДМ) подсчитать по формуле

$$
\Delta M = M_{\pi} - M_{\mu}
$$

где М<sub>Д</sub> – измеренное значение коэффициента АМ;

 $M_H$  – установленное значение коэффициента АМ.

Результаты поверки считать положительными, если погрешность установки коэффициента АМ не превышает значений  $\pm$  5 %.

*8.3.10 Определение КСВН основного выхода генератора.*

Определение КСВН основного выхода генератора провести измерителем КСВН панорамным Р2-73 следующим образом:

1. Собрать схему в соответствии с рис.8

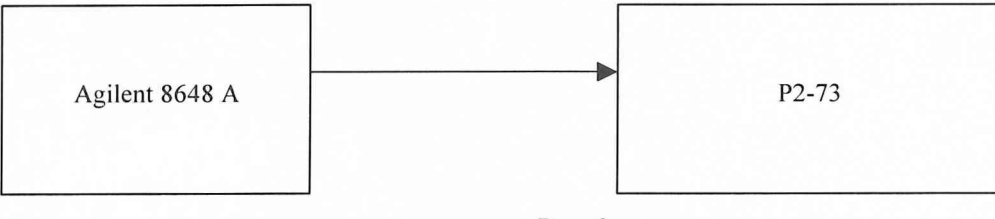

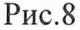

2. Измерить КСВН в диапазоне частот 20 - 1000 МГц при установке выходного уровня сигнала на поверяемом генераторе минус 10 дБм и минус 20 дБм.

Результаты поверки считать положительными, если измеренные величины КСВН не превышают значений 2,5 на частотах до 249 МГц и 1,5 на частотах от 250 до 1000 МГц.

## **9 Оформление результатов поверки**

9.1 Положительным результатом поверки считают соответствие полученных технических характеристик Agilent 8648 А характеристикам, приведенным в описании типа на Agilent 8648 А.

9.2 При положительных результатах поверки оформляется Свидетельство о поверке с указанием полученных технических характеристик.

9.3. При отрицательных результатах поверки Agilent 8648 А бракуется и направляется в ремонт.

Начальник отдела ГЦИ СИ "Воентест" 32 ГНИИИ МО РФ И. Блинов